## **1. ÇEREZLER NEDİR?**

Çerezler ziyaret ettiğiniz internet siteleri tarafından bilgisayarınıza yerleştirilen küçük metin dosyalarıdır. Çerezler, internet sitelerinin çalışması ya da daha etkin bir biçimde çalışması ve site sahiplerine bilgi sunulması amacıyla yaygın bir biçimde kullanılmaktadır. Çerezler bugün çoğu internet sitesi için standart bir uygulamadır.

## **2. ÇEREZ TÜRLERİ VE KULLANIM AMAÇLARI**

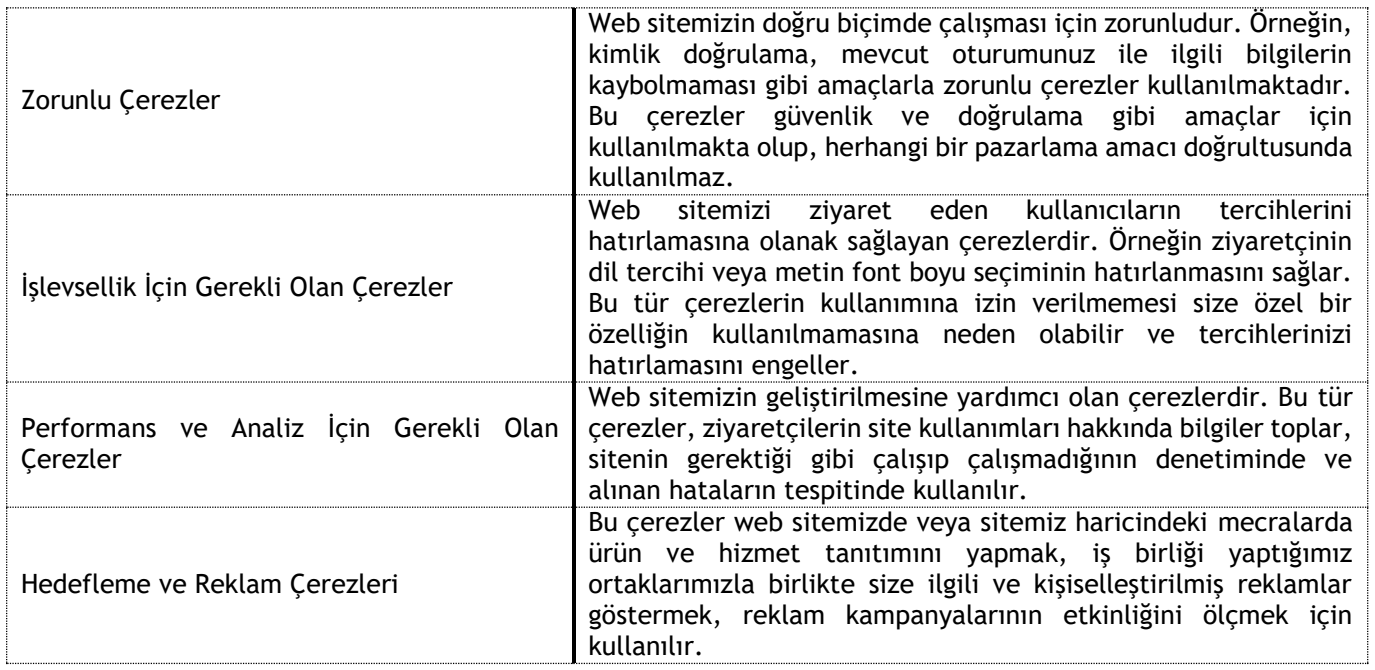

## **3. ÇEREZLER NASIL TOPLANIR?**

Veriler tarayıcılara eriştiğiniz cihazlarınız aracılığıyla toplanır. Toplanan bu bilgiler cihazlara özeldir. İstenildiği zaman kullanıcı tarafından silinebilmekte ve bilgilere erişim kapatılabilmektedir.

### **4. [http://www.mukaddesozcan.com](http://www.mukaddesozcan.com/) HANGİ ÇEREZLERİ KULLANIR**

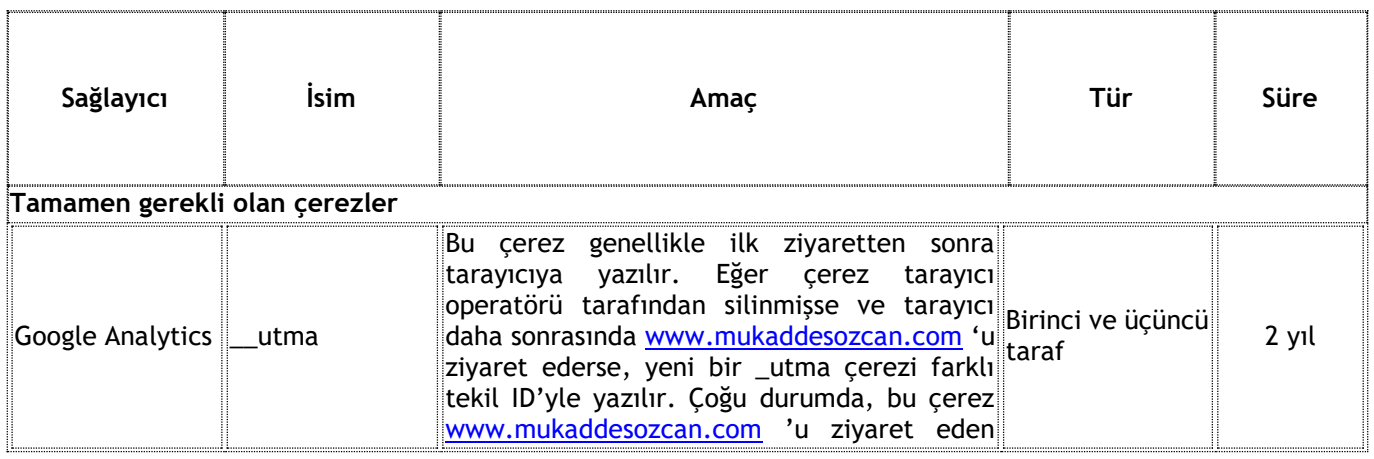

#### **Dr. Mukaddes ÖZCAN**

Mudanya Yolu F.S.M. Kavşağı Sanayi Caddesi Kırayoğlu İş Merkezi Kat:4 No: 322 Nilüfer BURSA<br>Telefon: 0224 224 85 85 info@mukaddesozcan.com https://mukaddesozcan.com Gizlilik: CO [info@mukaddesozcan.com](mailto:info@mukaddesozcan.com) [https://mukaddesozcan.com](https://mukaddesozcan.com/) Gizlilik: **C0** Sayfa 1 / 3

Doküman No. / Yayın Tarihi / Revizyon Tarihi / Revizyon No.**: KV.POL.02.TR / 18.04.2021 / 18.04.2021 / Rev.00**

# **ADDES**

## **ÇEREZ POLİTİKASI**

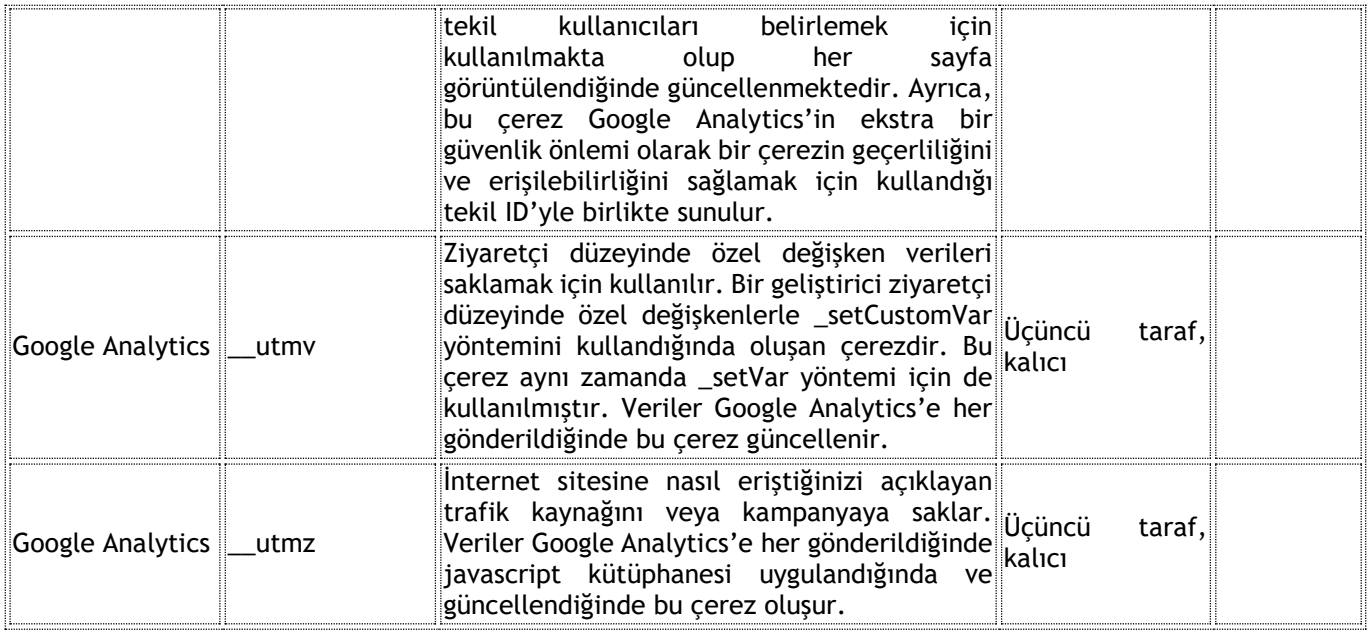

## **5. ÇEREZ AYARLARI NASIL YÖNETİLİR?**

Çoğu tarayıcı internet sitelerindeki çerezleri görüntülemenize, yönetmenize, silmenize ve engellemenize izin verir. Tüm çerezleri temizlerseniz, belirlediğiniz tüm tercihleri kaybetmiş olursunuz. Buna çerezlerin tutulmaması özelliği de dâhildir. Çünkü bu özelliğin çalışması için cihazınızda bunun için belirlenmiş çerez bulunmalıdır. Genel tarayıcılarda çerezlerin nasıl kontrol edileceği ile ilgili rehber aşağıda verilmiştir**.**

Microsoft Edge [\(https://support.microsoft.com/tr-tr/windows/microsoft-edge-g%C3%B6z-atma-verileri-ve](https://support.microsoft.com/tr-tr/windows/microsoft-edge-g%C3%B6z-atma-verileri-ve-gizlilik-bb8174ba-9d73-dcf2-9b4a-c582b4e640dd)[gizlilik-bb8174ba-9d73-dcf2-9b4a-c582b4e640dd\)](https://support.microsoft.com/tr-tr/windows/microsoft-edge-g%C3%B6z-atma-verileri-ve-gizlilik-bb8174ba-9d73-dcf2-9b4a-c582b4e640dd)

Google Crome [\(https://support.google.com/chrome/answer/95647?co=GENIE.Platform%3DDesktop&hl=tr\)](https://support.google.com/chrome/answer/95647?co=GENIE.Platform%3DDesktop&hl=tr)

Mozilla Firefox [\(https://support.mozilla.org/tr/kb/cerezler-web-sitelerinin-bilgisayarinizda-depoladi#w\\_cerez](https://support.mozilla.org/tr/kb/cerezler-web-sitelerinin-bilgisayarinizda-depoladi#w_cerez-ayarlari)[ayarlari\)](https://support.mozilla.org/tr/kb/cerezler-web-sitelerinin-bilgisayarinizda-depoladi#w_cerez-ayarlari)

MacOS Safari [\(https://support.apple.com/tr-tr/guide/safari/sfri11471/mac\)](https://support.apple.com/tr-tr/guide/safari/sfri11471/mac) Diğer tarayıcı ve cihaz türleri hakkında bilgi edinmek için bu linklerden yararlanabilirsiniz. [http://www.aboutcookies.org/,](http://www.aboutcookies.org/) [http://www.cookiecentral.com/faq/.](http://www.cookiecentral.com/faq/)

Google Analytics: <https://www.google.com/analytics/learn/privacy.html> Çerezleri silmeyi tercih ederseniz ilgili web sitesindeki tercihleriniz silinecektir. Ayrıca, çerezleri tamamen engellemeyi tercih ederseniz [www.mukaddesozcan.com](http://www.mukaddesozcan.com/) dahil olmak üzere birçok web sitesi ve dijital platform düzgün **çalışmayabilir.**

*Mobil Cihazınızda Çerezleri Kontrol etmek için;*

Apple Cihazlarda;

**Dr. Mukaddes ÖZCAN** Mudanya Yolu F.S.M. Kavşağı Sanayi Caddesi Kırayoğlu İş Merkezi Kat:4 No: 322 Nilüfer BURSA Telefon: 0224 224 85 85 [info@mukaddesozcan.com](mailto:info@mukaddesozcan.com) [https://mukaddesozcan.com](https://mukaddesozcan.com/) Gizlilik: **C0** Sayfa 2 / 3

Doküman No. / Yayın Tarihi / Revizyon Tarihi / Revizyon No.**: KV.POL.02.TR / 18.04.2021 / 18.04.2021 / Rev.00**

## DR. **KADDES** ÖZCAN

"Ayarlar -> Safari -> Geçmişi ve Web Sitesi Verilerini Sil" adımları ile tarama geçmişinizi ve çerezleri temizleyebilirsiniz..

Çerezleri silip geçmişinizi tutmak için "Ayarlar -> Safari -> İleri Düzey -> Web Sitesi Verileri -> Tüm Web Sitesi Verilerini Sil" adımlarını izleyebilirsiniz.

Siteleri ziyaret ederken geçmiş verilerinin tutulmasını istemiyorsanız;

"Safari -> simgesi -> Özel -> Bitti" adımlarını izleyerek özel dolaşımı aktif hale getirebilirsiniz.

 "Ayarlar -> Safari -> Tüm Çerezleri Engelle" adımları ile çerezleri engelleyebilirsiniz. Ancak; çerezleri engellediğinizde bazı web siteleri ve özellikler düzgün çalışmayabilir.

Android Cihazlarda;

 "Chrome uygulaması -> Ayarlar -> Gizlilik -> Tarama verilerini temizle -> Çerezler, medya lisansları ve site verileri -> Verileri Temizle" seçeneği ile çerezkerinizi temizleyebilirsiniz.

 "Chrome Uygulaması -> Ayarlar -> Site Ayarları -> Çerezler" seçeneği ile çerezlere izin verebilir veya engelleyebilirsiniz.

**Dr. Mukaddes ÖZCAN** Mudanya Yolu F.S.M. Kavşağı Sanayi Caddesi Kırayoğlu İş Merkezi Kat:4 No: 322 Nilüfer BURSA<br>Telefon: 0224 224 85 85 info@mukaddesozcan.com https://mukaddesozcan.com Gizlilik: CO  $int_0$   $int_0^{\infty}$   $dt$   $dt$   $s$  / 3  $s$  3  $s$  3  $s$  3  $s$  3  $s$  3  $s$  3  $s$  3  $s$  3  $s$  3  $s$  3  $s$  3  $s$  3  $s$  3  $s$  3  $s$  3  $s$  3  $s$  3  $s$  3  $s$  3  $s$  3  $s$  3  $s$  3  $s$  3  $s$  3  $s$  3  $s$  3  $s$  3  $s$  3  $s$  3  $s$  3  $s$  3  $s$ Doküman No. / Yayın Tarihi / Revizyon Tarihi / Revizyon No.**: KV.POL.02.TR / 18.04.2021 / 18.04.2021 / Rev.00**